次の開催案内をよくお読みの上、受講をお申し込みください。

受講申込みは、データ等入力と申込書等の郵送の2つのお手続きが必要です。 いずれかの方法のみでは、申込みは受理できませんのでご注意ください。

令和 5 年度静岡県介護支援専門員【更新研修 B2】開催案内

<研 修 日> \*受講コースは、実施機関が決定し、受講決定通知で連絡します。 東部コース:令和 5 年 8 月 7 日 (月) ~ 11 月 7 日 (火)

中部①コース: 令和 5 年 8 月 10 日 (木) ~ 11 月 15 日 (水)

中部②コース:令和 5年 8 月 10 日 (木) ~ 11 月 21 日 (火)

西部コース:令和 5 年 8 月 21 日(月)~ 11 月 27 日(月)

<研修日数> 9 日間+座学(11.5 時間)

<開催方法>

第 1 日目と第 9 日目:会場参集+第 2 日目~第 8 日目:オンライン(Zoom)

<定 員> 合計 441 名

<受講申込データ入力、及び受講申込書等送付期間>

令和 5 年 6 月 1 日(木) 9 時~6 月 14 日(水) 17 時まで

<演習事例提出期間>

受講決定通知後(令和 5 年 7 月中旬)~8 月 3 日(木)17 時まで

〈本研修に関する問合せ先〉 9 時~17 時(土・日・祝日を除く) 特定非営利活動法人 静岡県介護支援専門員協会 〒420-0856 静岡市葵区駿府町 1-70 静岡県総合社会福祉会館 4 階 電 話 054-252-9882 FAX 054-252-9884 e-mail shizu-caremane@yr.tnc.ne.jp

# 令和 5 年度静岡県介護支援専門員【更新研修 B2】開催案内

特定非営利活動法人 静岡県介護支援専門員協会  $(T_{EL} 054 - 252 - 9882)$ 

次のとおり開催しますので、受講を希望される方は、受講申込に関するデータ入力、及び申込書等の送付を お願いいたします。

1 研修の目的

介護支援専門員証に有効期限が付され、更新時に研修の受講を課すことにより、定期的な研修受講の機 会を確保し、介護支援専門員として必要な専門知識及び技術の修得を図ることにより、専門職としての能 力の保持・向上を図ることを目的とする。

2 主催

特定非営利活動法人 静岡県介護支援専門員協会

3 対象者

次の(1)と(2)の両方に該当し、目つ、ア、又はイのいずれかに該当する者

- (1)介護支援専門員証の有効期間が令和 6 年 11 月 30 日までに満了し、現在、介護支援専門員として 実務に従事している者、又はその有効期間中(※1)に介護支援専門員として実務に従事 していた経験(※2)を有する者
- (2)静岡県で介護支援専門員の資格登録(※3)をしている者

ア 専門研修課程Ⅰを修了している者

イ 専門研修課程Ⅱ、更新研修B1、更新研修B2又は主任介護支援専門員更新研修を修了して、 介護支援専門員証を更新している者

※1

証の交付後~令和 5年6月 14日(水)(申込最終日)までの意。

※2

 下記の事業所又は施設において介護支援専門員として、介護サービス計画の作成を行っている場合 は、実務に従事、または実務経験ありとみなします。

ただし、単に、要介護認定の調査業務や短期入所サービス計画書の作成のみを行った場合や利用者 やサービス提供事業者との連絡調整のみを行っていた場合は、実務に従事、または実務経験ありと認 められません。

=事業所・施設一覧=

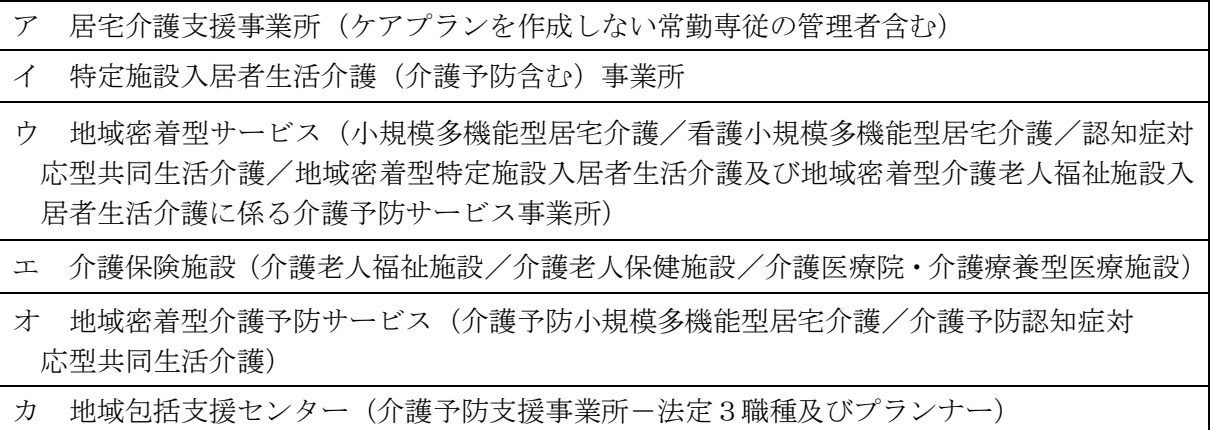

※3

平成 28 年度より研修の受講地は、原則介護支援専門員の資格登録地となっています。 次の場合は、自身の資格登録地に問合せ、ご相談ください。

- ・ 資格登録地が静岡県で、他都道府県での受講を希望の場合→ 静岡県介護保険課 (電話 054-221-3395)
- ・ 資格登録地が他都道府県で、静岡県での受講を希望の場合→ 資格登録地の介護保険課
- 4 受講条件

次をすべて満たすこと

- ・研修全日程の受講
- ・第 1 日目と第 9 日目の会場参集での受講 ※状況によりオンライン受講へ変更の場合が有ります
- ・令和 5 年度静岡県介護支援専門員法定研修「オンラインによる研修受講同意書」への同意
- ・オンラインによる受講(パソコン等の使用機器:一人1台、インターネット接続環境が必要)
- ・オンライン受講に適する環境整備(受講に集中できる環境での受講)
- ・受講に関する必要書類、資料等のダウンロード及びプリントアウト
- ・ケアマネジメントした事例の提出(7事例) 科目「ケアマネジメントにおける実践事例の研究及び発表」において、受講生自身がケアマネジメ ントした事例を使用するため、指定期日までに提出していただく必要があります。 \*詳細は、当会ホームページ「令和 5 年度静岡県介護支援専門員【更新研修 B2】」に記載されてい

ます。

5 研修の内容

・日程は、別紙「令和 5 年度静岡県介護支援専門員【更新研修 B2】日程表」のとおりです。

・内容は、「厚生労働大臣が定める介護支援専門員等に係る研修基準」の規定に基づき、32 時間以上とし ます。

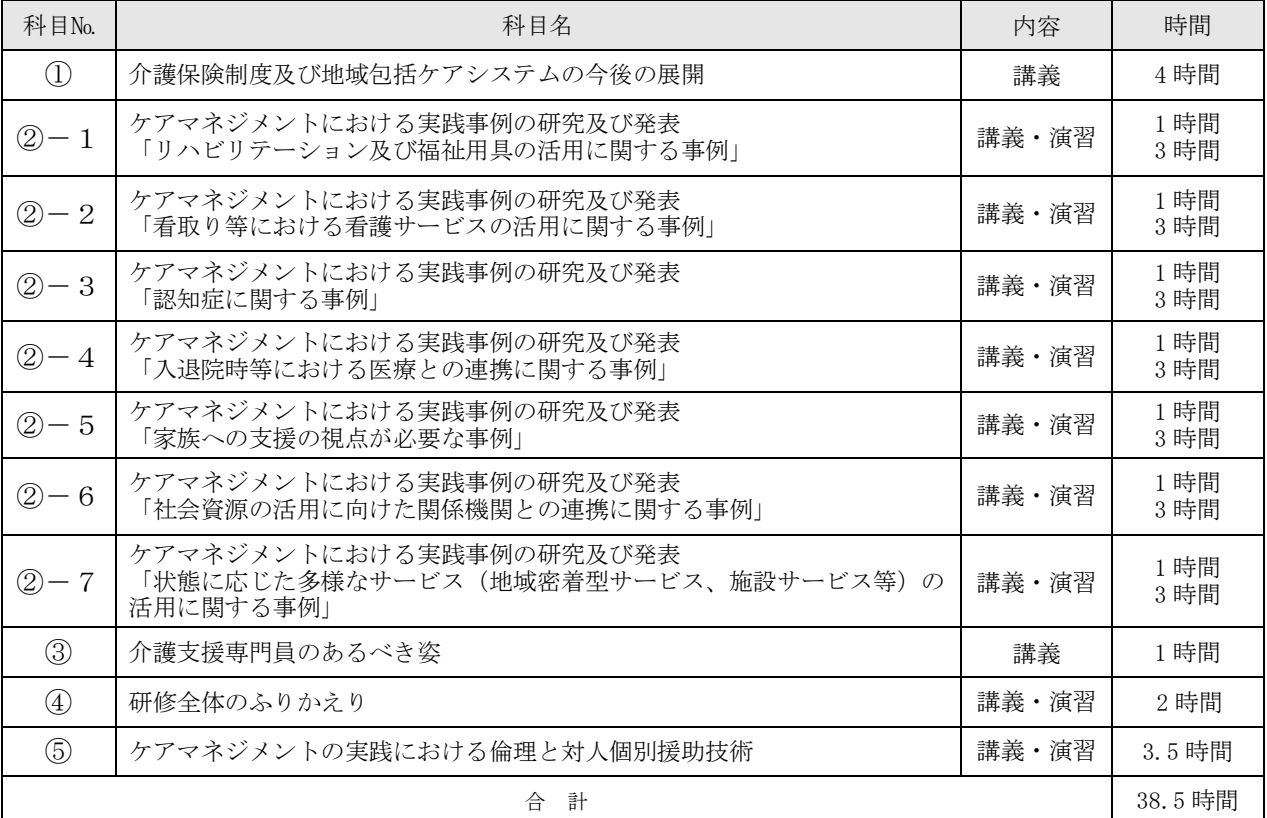

6 研修実施期間等

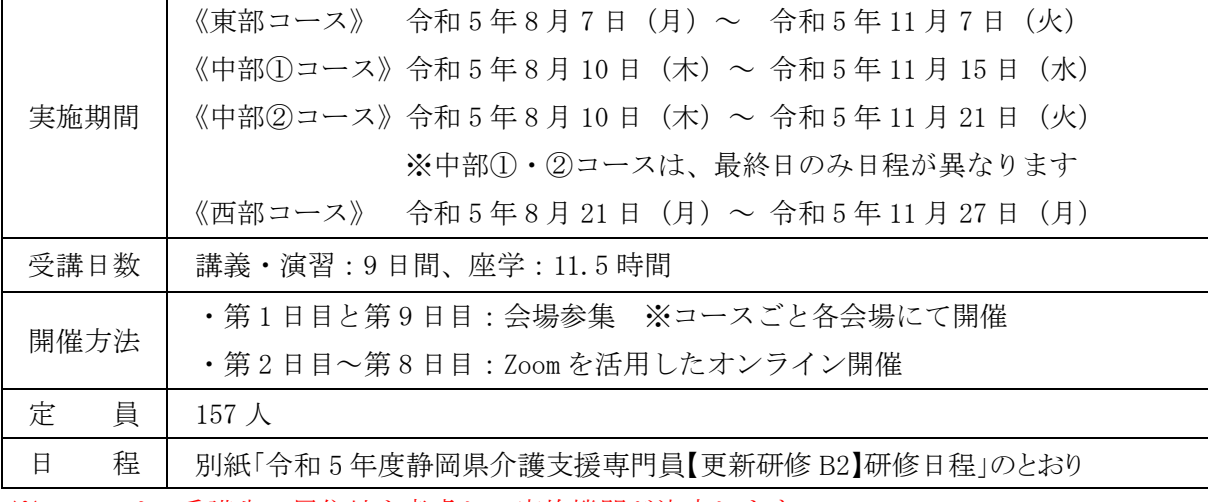

 ※コースは、受講生の居住地を考慮し、実施機関が決定します。 ※専門研修課程Ⅱ、更新研修 B1 (後期)と同時開催です。

7 オンライン受講について

本研修は、オンラインを活用した「座学」と「講義・演習」を組み合わせ実施します。

オンライン研修を受講するには、使用機器と環境を整える必要があります。\*詳細は、当会ホームペー ジ【オンライン研修を受講される皆様へ】をご参照ください。

**●「座学」・・・**インターネットに接続されたパソコン等から、システムにログインし、定められた視聴 覚教材を利用して一人で学習するもの(e‐ラーニング形式)。自宅や職場等にて受講が 可能。

#### 「座学」を受講するためには、

#### インターネット接続環境やパソコン等、メールアドレスが必要です。

・Wi-Fi 環境等がない場合、多額の通信料が発生する恐れがあります。予め、ご自身の通信 契約をご確認ください。

・Google フォーム(forms-receipts-noreply@google.com)からのメールが受信できるよう、 予めメールの設定を確認してください。

「座学」は、指定された期間内に受講する必要があります。

・指定期間内に「座学」を修了していない場合、その後の研修は受講できません。

●「**講義・演習」・・・**WEB 会議ツール(Zoom)を使い、受講生が参加する講義及び演習(個人又は グループワーク)を行うもの。

#### 「演習」を受講するためには、

#### インターネット接続環境に加え、カメラ・マイクを備えたパソコン等が必要です。

・Wi-Fi 環境等がない場合、多額の通信料が発生する恐れがあります。予め、ご自身の通信 契約をご確認ください。

#### 8 ≪Zoom 接続確認≫について

 研修時は、多数の受講生が参加されるため、インターネット環境が不安定になりやすい状況になります。受講 中にオンラインのトラブルにより、受講の継続が不可となった場合、欠席扱いとなってしまいます。そのような状況 を回避するために、≪Zoom 接続確認≫を実施します。≪Zoom 接続確認≫に参加いただき、ご自身の使用機 器と環境がオンライン研修受講に適しているかどうか、確認をしてください。

受講生は、この≪Zoom 接続確認≫に必ず参加していただきます。参加にあたり、ホームページ掲載の【令和 5 年度オンラインを受講される皆様へ】を熟読の上、ご準備ください。詳細は、7 頁に記載のとおりです。

9 受講申込みについて \*8~11 頁参照

# 受講申込みは、指定期間中に、(1)受講申込みデータの入力、(2)「専門研修課程Ⅰ修得目 標の達成状況確認」の入力及び (3)受講申込み確認書類等の郵送の全てを行ってください。 なお、指定期間外に送付された郵便物は、一切受け付けませんので、ご注意ください。

(1)受講申込みデータの入力

ホームページ掲載の「受講申込み等入力フォーム」(Google フォーム)から入力をしてください。 入力方法は 8~9 頁に記載の通りです。

(2)専門研修課程Ⅰ修得目標の達成状況確認」の入力

ホームページ掲載の「受講申込み等入力フォーム」(Google フォーム)から入力をしてください。 入力方法は 10 頁に記載の通りです。

(3)受講申込み確認書類等の郵送

受講申込み確認書類(様式4)等を、11頁に記載の通り郵送等にて送付してください。

# <受講申込み等データ入力、及び受講申込み確認書類等送付期間> 令和 5 年 6 月 1 日(木) 9 時 ~ 令和 5 年 6 月 14 日(水) 17 時必着

- 10 受講及び受講コースの決定について
	- (1)受講は、原則受講申込み等データ入力と受講申込書の郵送の両方で申し込みが完了された順で受け 付け、決定します。ただし、申込み定員を超えた場合は、以下を考慮し決定します。
		- ア 静岡県介護支援専門員資格登録簿に登載されている者
		- イ 介護支援専門員証の有効期間満了日が近い者
	- (2)受講コースは、申し込み完了順に決定します。
		- ※ 受講生の居住地を考慮しますが、会場の収容人数により、他コースでの受講を決定する場合が あります。
	- (3)受講の可否の決定についての通知は、令和5年7月14日(金)までに自宅宛に送付します。 \*上記通知日以降、受講決定通知がお手元に届かない場合は、事務局へご連絡ください。

11 受講費用

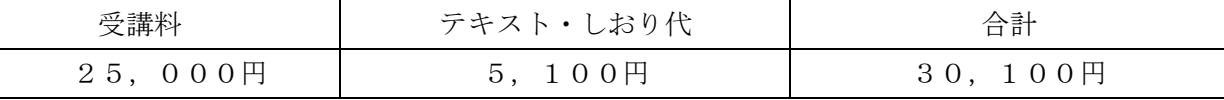

※ テキストについて

テキスト及びしおりは、研修の第 1 日目にお渡しします。

※ 受講に関する資料等について

ホームぺージに掲載される資料等を自身でダウンロード及びプリントアウトしてください。

12 受講費用の納付

受講決定通知に同封される払込取扱票により振込期日までにお支払いください。

振込期日:令和 5 年 8 月 3 日(木)

※ 研修開始以降の受講の辞退については、納付された受講費用は返還しません。

13 受講決定後の提出物について

 7 つの事例テーマでケアマネジメントの演習を行います。詳細につきましては、当会ホームページ「令 和 5 年度静岡県介護支援専門員 演習事例提出について」に記載されています。

#### ※演習事例提出期間内に7事例の提出が必須となります。

- 14 更新研修 B2 修了証明書及び受講証明書の交付 本研修の全課程を修了した方には、更新研修 B2 修了証明書を交付します。
- 15 個人情報の取扱いについて

 受講申込書等各種書類に記載された個人情報、及び受講申込データに入力された内容については、適 正に管理を行い、当該研修及び研修事務以外には使用しません。

また、本研修終了後には、修了者名簿に記載し、静岡県に報告します。

# 【重要】

#### 演習事例の提出について

受講申し込みされる方は、別添「令和 5 年度静岡県介護支援専門員 演習事例について」を参照の上、 お早目にご準備ください。

# <演習事例提出期間>

受講決定通知後(令和5年7月中旬)~8月3日(木)17時まで

# 受講決定された方は、全員参加が必要です。 下記の日程のうち、いずれかの時間帯(1)~3)にご参加ください。

<日程>

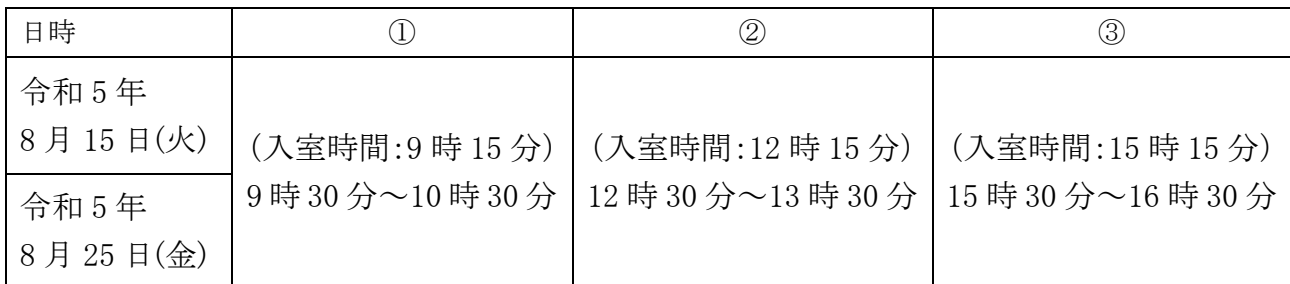

※ ≪Zoom 接続確認≫ 当日の Zoom ミーティング ID・パスコードは、受講決定通知にて ご案内します。

※ 希望される方は、何度でも参加することができます。

<内容>

操作説明動画の視聴と操作確認

※ 各時間帯(1時間)に、同じ動画を繰り返し流します。動画を視聴し、操作確認がお済み の方から終了となります。

<準備すること>

①【令和 5 年度オンラインを受講される皆様へ】を熟読

静岡県介護支援専門員協会ホームページ

→ 令和5年度【更新研修 B2】について → 【令和5年度オンライン研修を受講される皆様へ】

②受講時に使用する機器、環境を整える

③アプリ「Zoom」をダウンロード

※ 注意

- ・受講時に使用する機器、同じ環境(インターネット環境、部屋)で参加してください。
- ・Wi-Fi 環境等がない場合、多額の通信料が発生する恐れがあります。予め、ご自身の通信契約を ご確認ください。
- ★ 参加した上で、使用機器・インターネット環境等についてご心配のある方は・・・ 各回の接続確認終了後にご相談いただく(個別に対応いたします)、又は当会「IT 相談窓口」 (※県協会会員のみ利用可)をご利用ください。

# ≪令和 5 年度【更新研修 B2】受講申込み方法について≫

受講申込みは、1、2 及び 3 の全てを行う必要があります。 注)全てが揃っていない場合は、申込みを受け付けることはできません。

- 1,受講申込みデータの入力
- 2, 専門研修課程Ⅰ修得目標の達成状況確認の入力
- 3, 受講申込み確認書類等の郵送

<受講申込データの入力・及び受講申込み確認書類等送付期間> 令和 5 年 6 月 1 日(木) 9 時 ~ 令和 5 年 6 月 14 日(水) 17 時必着

# 1. 受講申込みデータの入力について

ホームページ掲載「受講申込みデータ入力」(Google フォーム)からすべての項目に 入力をしてください。 URL: <https://forms.gle/t5xCxsfnX42RSG926> 右の QR コードを読み込み、入力することも可能です。

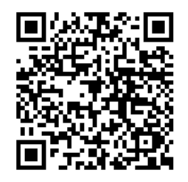

# <受講申込みデータ入力の流れ>

j

メールアドレスを入力・登録→「オンラインによる研修受講同意書」の同意 →申込み項目、「研修修了証明書」再発行依頼についての入力 →回答送信

→「確認メール」が Google フォームから届く

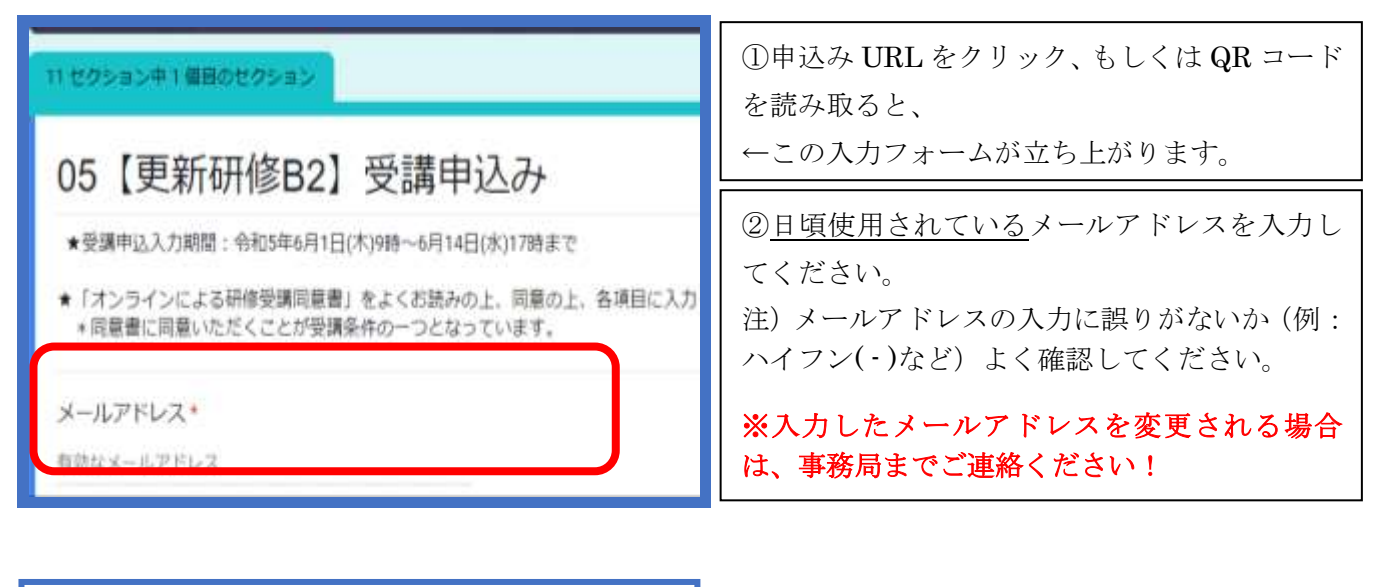

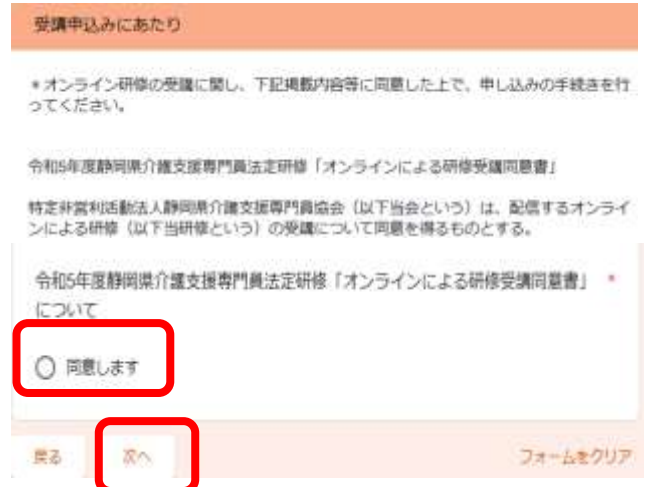

③「オンラインによる研修受講同意書」の内容 をお読みいただき、同意の上、「同意します」に チェックをし、「次へ」をクリックしてください。 ※こちらの同意書に同意いただくことが受講条 件の一つとなっています。

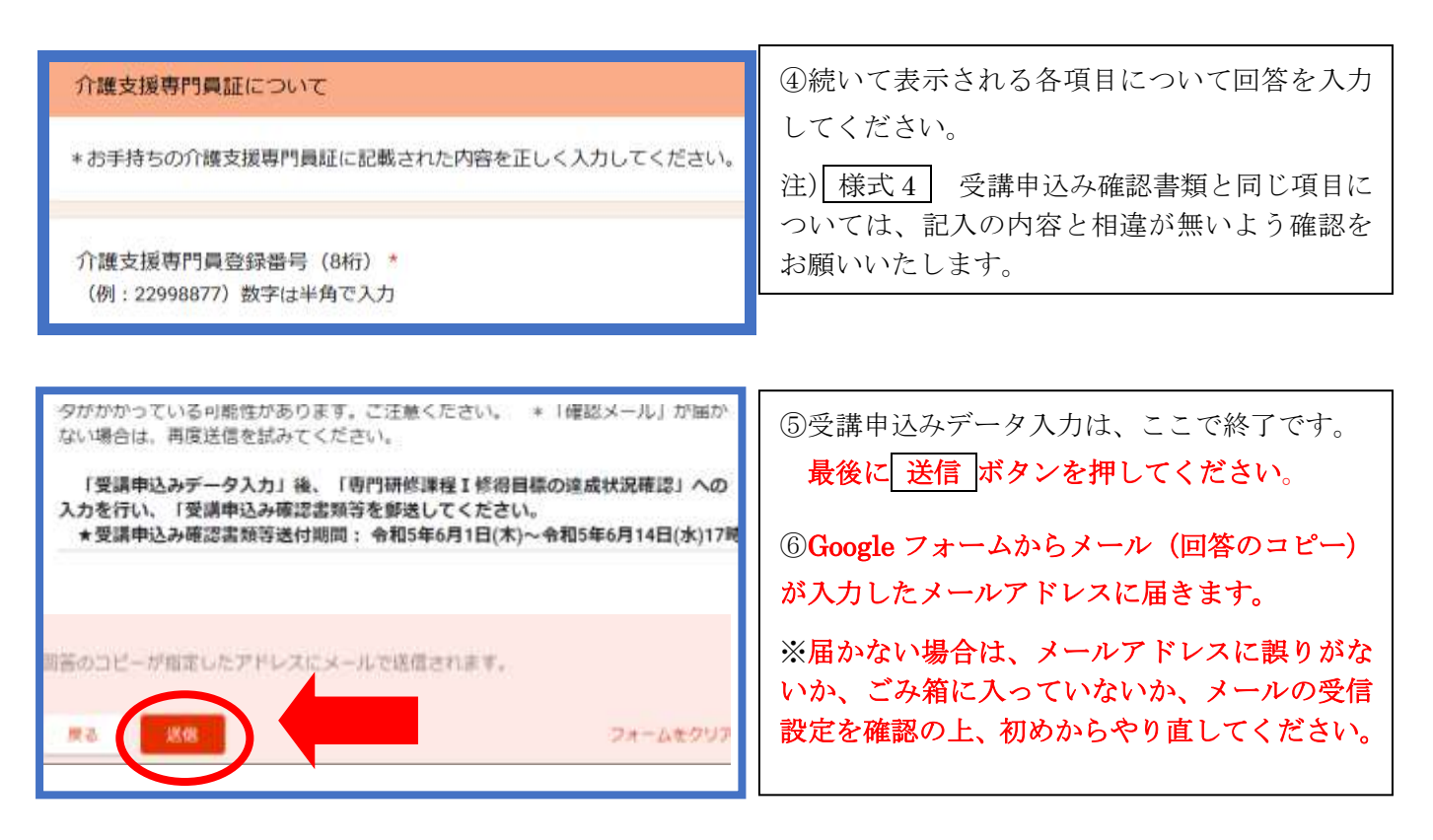

#### ◎ Google フォームの自動セキュリティーについて

送信 ボタンを押した後に、Google フォームの自動セキュリティーによる質問が表示されることがあり ます。 ※質問が表示されなくても問題はありません。

例)・パネルの質問が1回~複数回表示される(下記の図参照)

→ 質問に対し、正しく回答すると自動セキュリティーが解除され、次のページに進みます。

・「私はロボットではありません」と表示される

→ チェック☑を入れてください。

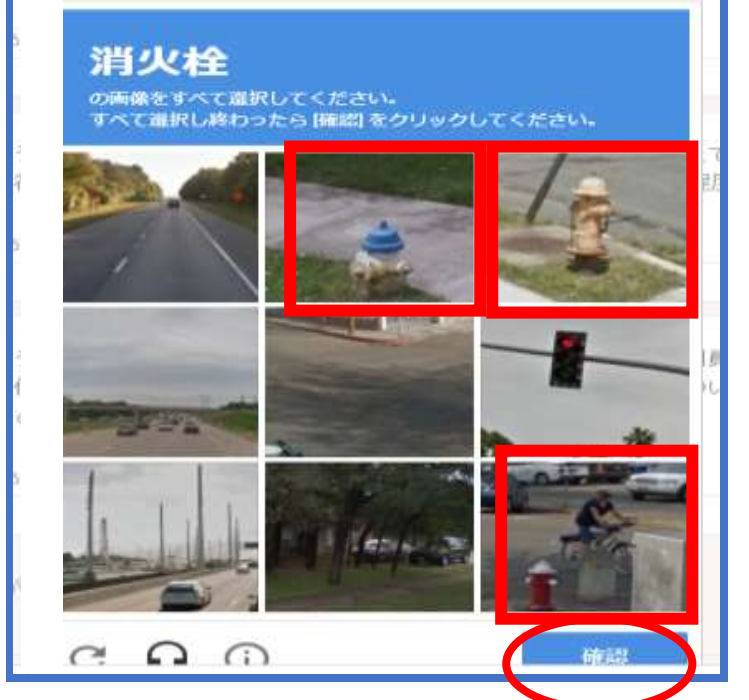

例) 「消火栓の画像をすべて選択してくださ い。すべて選択し終わったら[確認]をク リックしてください。」 ⇓ 消火栓の写真のパネルをすべてクリック ⇓ 「確認」をクリック  $\mathbb U$ 次のぺージに進む

## ◎ 入力確認について

入力後、登録したメールアドレス宛に Google フォーム([forms-receipipts-noreply@google.com](mailto:forms-receipipts-noreply@google.com)) から確認メールが届きます。メールを受信出来るよう、予めメールの設定を確認してください。 ※メールが届かない場合は、メールの中の"ゴミ箱"を確認した上で、事務局までお問合せください。 (受信拒否の設定がされている場合、メールが"ゴミ箱"に届く場合があります)

# 2. 「専門研修課程Ⅰ修得目標の達成状況確認の入力」について

前回受講した研修を問わず、全員ご回答してください。

「専門研修課程Ⅰ修得目標の達成状況確認」の URL: <https://forms.gle/edWh9WvMzw2FpzJp7> もしくは QR コード: から入力フォームを立ち上げてください

<専門研修課程Ⅰ修得目標の達成状況確認入力の流れ>

メールアドレス・氏名を入力→確認項目 (1)~8) までを回答 →回答送信 →確認メールが届く

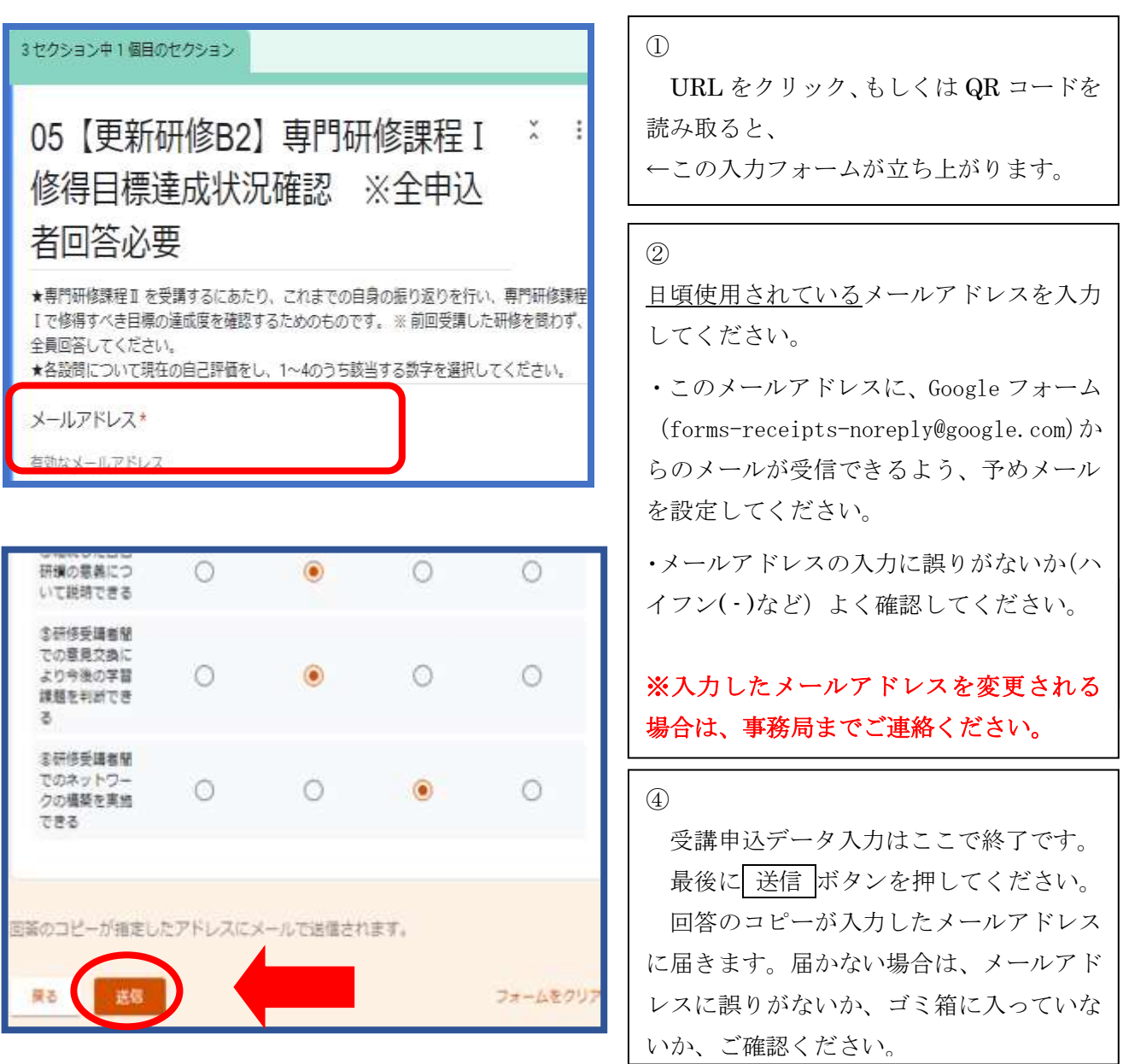

#### ◎ Google フォームの自動セキュリティーについて

│送信│ボタンを押した後に、Google フォームの自動セキュリティーによる質問が表示されることが あります。 ※質問が表示されなくても問題はありません。9 頁を参照ください。

◎ 入力確認について

入力後、登録したメールアドレス宛に Google フォーム ([forms-receipipts-noreply@google.com](mailto:forms-receipipts-noreply@google.com)) から確認メールが届きます。9 頁を参照ください。

#### 3. 受講申込み確認書類等の郵送について

受講申込みにあたり、以下(1) ~ (3)のすべてを郵送してください。

#### (1) 様式 4 受講申込み確認書類

## (2) 実務証明書 様式 6

 在所持している介護支援専門員証の交付日以降に、介護支援専門員として従事していた、 又は現在従事している事業所、又は施設から実務に従事していた証明が必要となります。

- ※ 複数ヵ所に従事していた場合は、そのうち1事業所(施設)の実務証明書を提出して ください。
- ※ 現在所持している介護支援専門員証の交付日以降に、専門研修課程Ⅰを修了した方に 限り、実務証明書の添付は不要です。
- (3) (前回受講した研修の)研修修了証明書のコピー

次を参照にし、該当する前回修了した研修修了証明書をコピーして提出してください。

#### ア. 今回初めて更新研修 B2 を受講する方 → 専門研修課程Ⅰ

#### イ. これまでに介護支援専門員証を更新したことがある方

 → 専門研修課程Ⅱ、更新研修 B2、更新研修 B1、又は主任介護支援専門員更新研修 ※ 前回修了した研修が不明の場合は、静岡県介護保険課に問合せ、確認してください。 (電話 054-221-3395)

- ※ 研修修了証明書を紛失された方は、 様式7-1 研修修了確認依頼書兼修了証明書再発行依頼書 により、再発行の手続をしてください。再発行手数料にとして、別途 1,000 円納付いただきます。 (再発行手数料 1,000 円の納付書は、決定通知に同封しますので、受講費用と併せて納付してくだ さい。)
- ※ 主任介護支援専門員研修の研修証明書は、添付の対象外です。 (当該研修修了者であっても、上記 3.(3)イ.に掲載のいずれかの研修証明書を添付してください。)

## <受講申込書等の送付先>

# $\overline{7}$  420-0856 静岡市葵区駿府町1番70号 静岡県総合社会福祉会館 4階 特定非営利活動法人 静岡県介護支援専門員協会 更新研修 B2 担当 \*更新研修 B2 申込みと朱書き、枠で囲んでください。

注)郵便料金不足等の理由による未着を含め、指定期間外に送付された郵便物は、一切受け付けません。